## **Памятка «Электронная дисконтная карта сотрудника»**

## **Где действует программа?**

Во всех магазинах Розничной сети в Москве и Региональных представительствах, а также при покупке товаров через Интернет-магазин Компании (ИМК): [www.komus.ru](http://www.komus.ru/)

#### **На какой товар распространяются льготные цены?**

На весь ассортимент, кроме товара, участвующего в специальных акциях и программах стимулирования сбыта

#### **Каков размер скидки?**

Размер скидки зависит от группы товара. На большую часть ассортимента скидка составляет до 60%

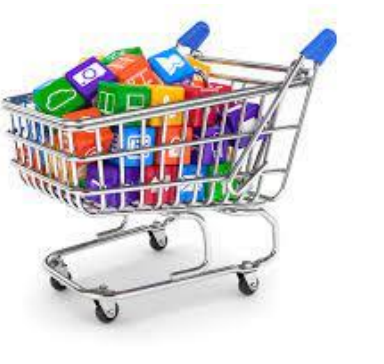

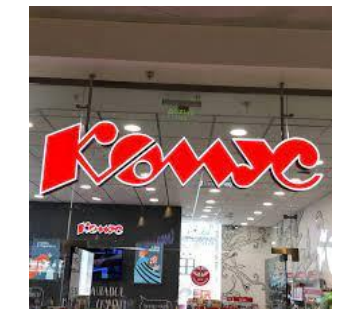

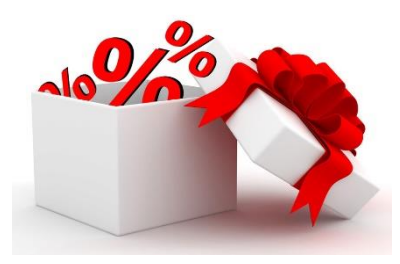

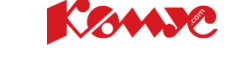

## **Как зарегистрировать электронную дисконтную карту?**

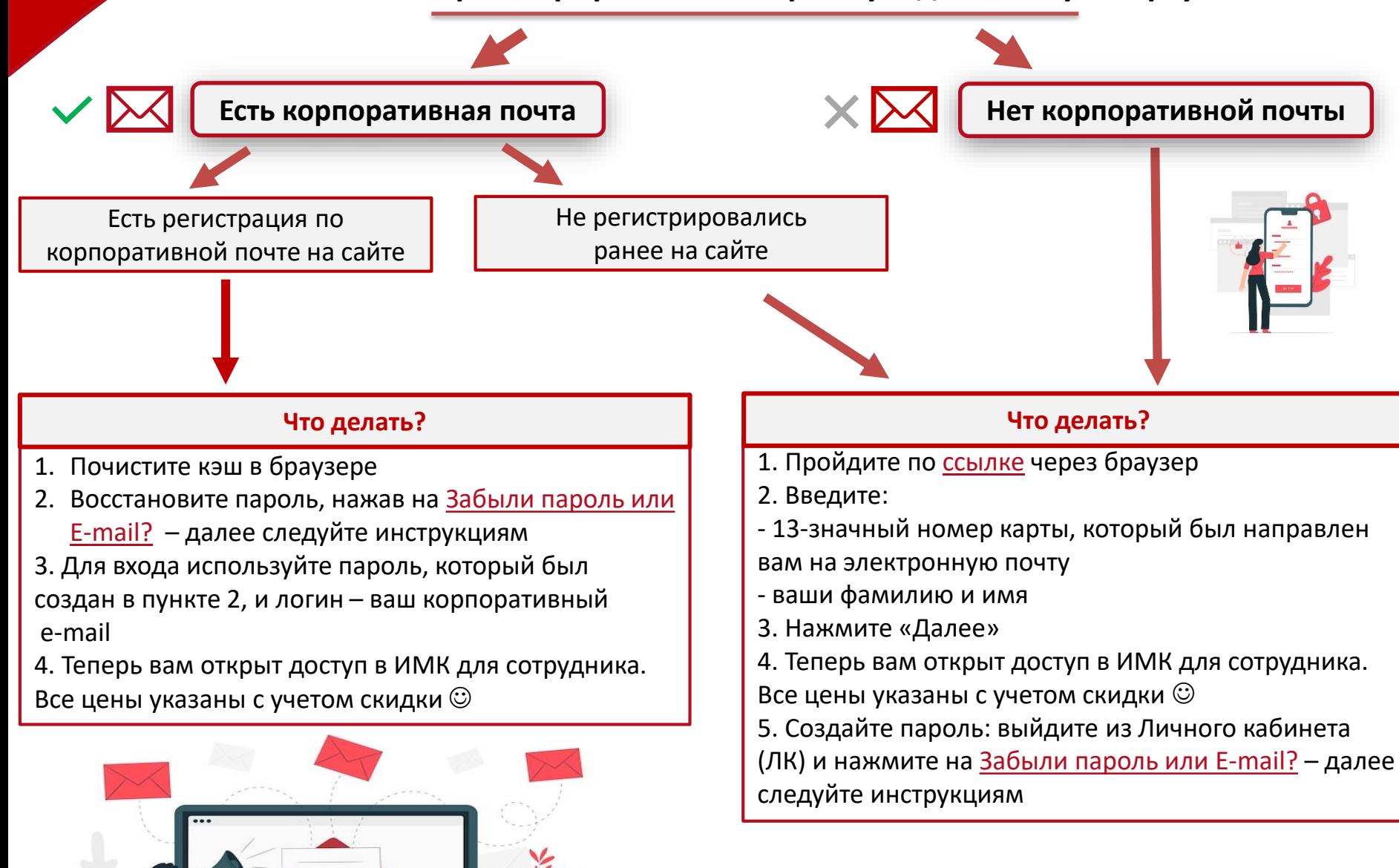

### **Как восстановить логин или пароль?**

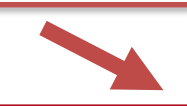

**Уже регистрировались на сайте, но забыли данные**

**Потеряли ранее выданную пластиковую карту / не помните адрес электронной почты или регистрировались ли ранее**

1. Перейдите на сервис восстановления пароля по [ссылке](https://www.komus.ru/login/pw/request/)

2. Укажите e-mail, к которому привязана карта

3. На указанный e-mail поступит письмо с данными о восстановлении пароля

4. Следуйте инструкциям, полученным в письме

1. Напишите запрос с темой письма «Электронная дисконтная карта» на e-mail [zabota@komus.net](mailto:zabota@komus.net) 2. Дождитесь ответа от менеджера и

следуйте его инструкциям ☺

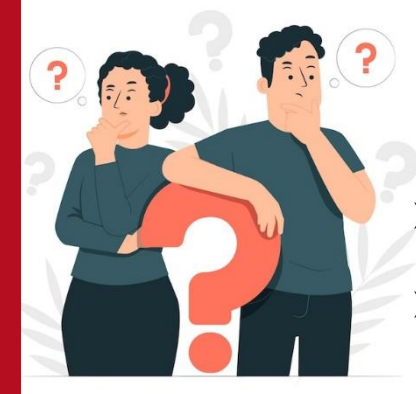

**Возникли технические сложности или вопросы?** 

**Пишите, пожалуйста, с темой письма «Электронная дисконтная карта»:**

- ➢ по техническим сложностям при наличии корп.почты в техническую поддержку [ithelp@komus.net](mailto:ithelp@komus.net)
- при отсутствии корп. почты или другим вопросам [zabota@komus.net](mailto:zabota@komus.net)

## **Как совершить покупку?**

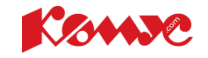

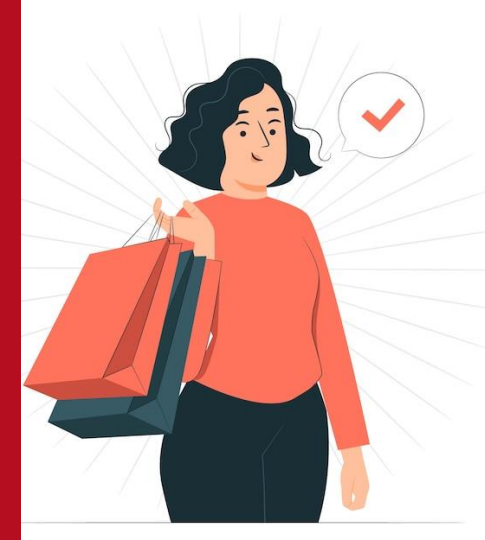

- 1. Войдите в ЛК и проверьте регион доставки в верхнем левом углу
- 2. Зайдите в раздел [«Каталог»,](https://www.komus.ru/katalog/c/0/?from=menu-v1-vse_kategorii) выберите интересующий товар или найдите его с помощью поисковой строки
- 3. Нажмите кнопку «В корзину» товар появится в «Корзине»
- 4. Нажмите кнопку «Оформить заказ» в верхней правой части шапки страницы. Следуйте инструкции по оформлению заказа
- 5. Сведения о принятом заказе будут продублированы на электронную почту, к которой привязана карта

# **Доставка товара**

#### **Бесплатная доставка осуществляется:**

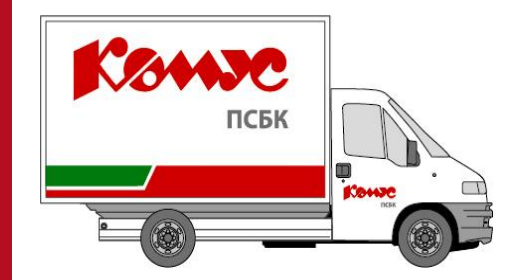

- ➢ в офисы Компании согласно графику дней бесплатной доставки. При оформлении заказа необходимо выбрать пункт «Бесплатная доставка в ваш офис…» (шаг №4 при оформлении заказа в ИМК)
- ➢ на домашний или иной адрес производится на общих основаниях в соответствии с правилами ИМК

## **Мобильное приложение «Комус»**

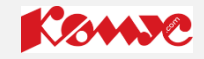

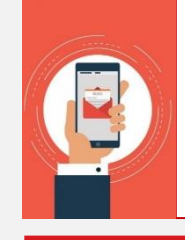

Ваша электронная дисконтная карта сотрудника всегда будет под рукой при установке мобильного приложения «Комус». ☺ Скачайте его по одной из ссылок с телефона:

- App Store <https://apps.apple.com/ru/app/%D0%BA%D0%BE%D0%BC%D1%83%D1%81/id1477182682>
- Play Маркет <https://play.google.com/store/apps/details?id=com.mobile.komus&hl=ru>

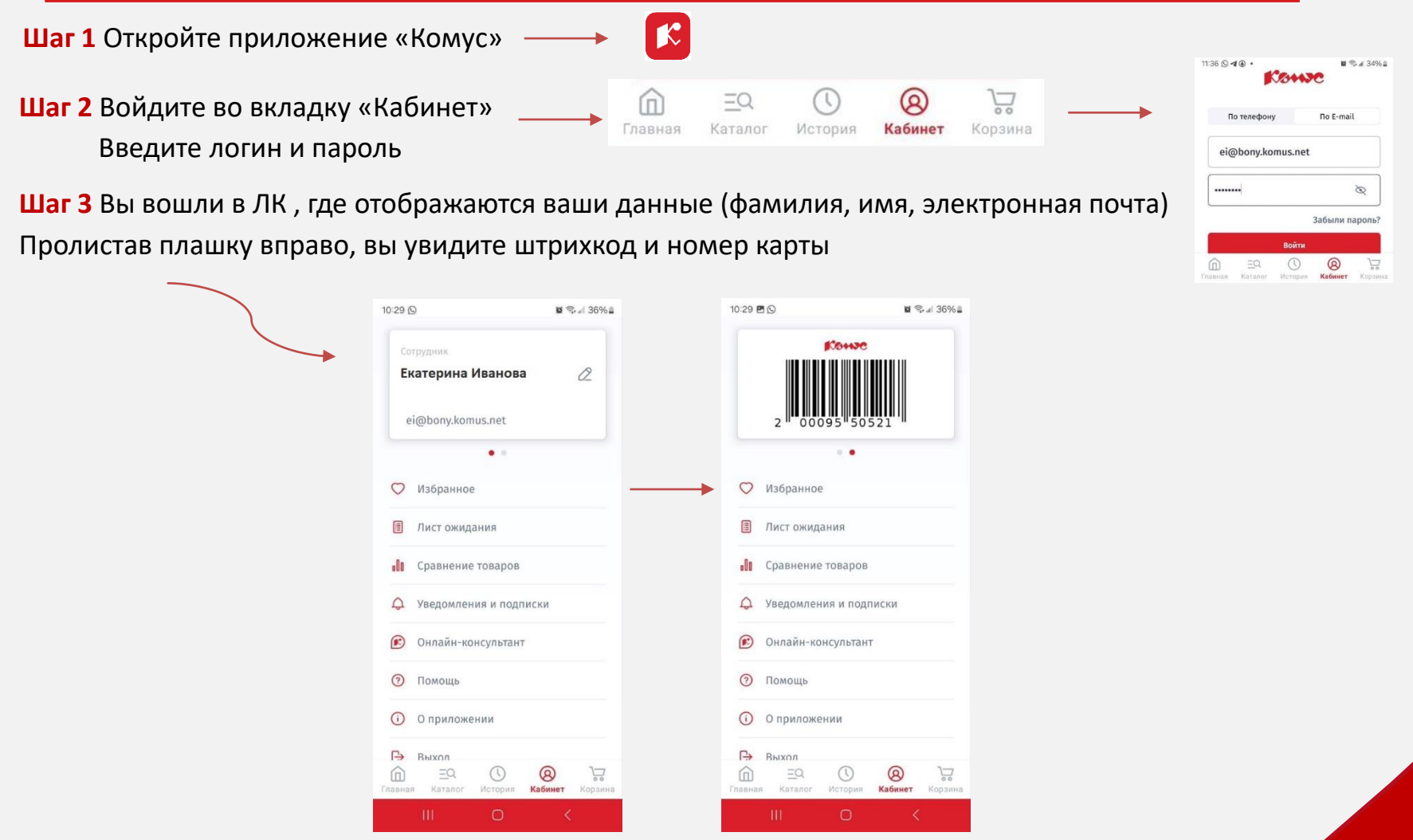